- **» Understanding types of attacks and physical security**
- **» Understanding authentication and authorization**
- **» Looking at the types of data protection**
- **» Learning prevention methods and**

# **Fundamentals of Security**  Chapter  $\mathbf 1$ **best practices**<br> **best practices**<br> **best practices**<br> **best practices**<br> **copyrighted SOPY and COPY and COPY and COPY MATERIAL SOPY worked systems or systems connected to the Internet of securing systems and networks. And e**

ne of the most important skills to have if you are going to support networked systems or systems connected to the Internet is the capability of securing systems and networks. And even if you are not working in a networked environment, you can apply these same skills to your customers with home Internet machines. The bottom line is that you need a solid understanding of network security.

 I remember when a close friend of mine had his website totally replaced by a hacker. My friend's website files were replaced with inappropriate content, and he wondered how on Earth someone had hacked his server. It seems amazing now, but back then (circa  $1994$ ), a lot of companies did not use firewalls because they were not aware of the risks involved in having a computer connected directly to the Internet. Back then, people thought, "I have a password on the administrator account, so I am secure."

 In this chapter, I introduce you to the basic concepts and terminology used to help secure an environment. Be sure to read this chapter carefully and make sure you understand the topics as you will be tested on security topics on the A+ exams. Have fun with this topic area  $-$  it is very exciting!

# **Identifying Types of Attacks**

To me, a hacker is someone with the technical expertise to bypass the security of a network or an OS. A hacker knows how to use features of a piece of software or hardware to gain access to restricted areas of a network and then how to use those features against you and your system. For example, most websites connect to a database behind the scenes so that you can get a list of products when you visit their site. A hacker knows how to input data into the site to manipulate your database server into executing the code that the hacker wants to execute — and this happens because the hacker understands the technologies being used.

The three types of hackers are

- **» White-hat hackers,** who try to "hack" or break software or hardware so as to understand how to protect the environment from black-hat hackers. These are the good guys.
- **» Black-hat hackers** break into <sup>a</sup> system or network for malicious reasons or for personal gain. The reasons could be for financial gain, bragging rights, or revenge.
- **» Gray-hat hackers** are typically security professionals who exploit systems not for malicious intent, but to report weaknesses in a product to the owners.

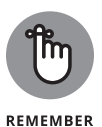

Hackers use a number of different types of attacks to hack into a network or an OS. Sometimes an attack lays the groundwork for a future or different type of attack: That is, the initial attack does not seem all that dangerous, but it is used in the future to gain unauthorized access.

This section outlines some of the most popular types of attacks that can happen in networking environments today.

## **Social engineering attacks**

A *social engineering attack* occurs when a hacker tries to obtain information or gain access to a system through social contact with a user. Typically, the hacker poses as someone else and tries to trick a user into divulging personal or corporate information that allows the hacker access to a system or network.

For example, a hacker calls your company's phone number, listed in the phone book, and poses as a technical support person for your company. He tells the user who answers the phone that a new application has been deployed on the network, and for the application to work, the user's password must be reset. After the password is reset to what the hacker wants, he might "verify" with the user the credential that the user uses. A user who is not educated on social engineering might divulge important information without thinking.

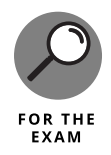

A social engineering attack is an attack where a hacker tries to trick a user or administrator into divulging sensitive information through social contact. After the sensitive information is obtained, the hacker can then use that information to compromise the system or network.

This example might sound unrealistic, but it happens all the time. If you work for a small company, you might not experience a social engineering attack. In a large corporate environment, though, it is extremely possible that a social engineering attack would be successful if the company does not educate its users. A large company usually has the IT staff or management located at the head office, but most branch locations have never talked to IT management, so those branch employees would not recognize the voices of the IT folks. A hacker could impersonate someone from the head office, and the user at the branch office would never know the difference.

There are a number of popular social engineering attacks scenarios — and network administrators are just as likely to be social engineering victims as "regular" employees, so they need to be aware. Here are some popular social engineering scenarios:

- **» Hacker impersonates IT administrator.** The hacker calls or emails an employee and pretends to be the network administrator. The hacker tricks the employee into divulging a password or even resetting the password.
- **» Hacker impersonates user.** The hacker calls or emails the network administrator and pretends to be a user who forgot her password, asking the administrator to reset her password for her.
- **» Hacker emails program.** The hacker typically emails all the users on <sup>a</sup> network, telling them about a security bug in the OS and that they need to run the update.exe file attached to the email. In this example, the update. exe is the attack — it opens the computer up so that the hacker can access the computer.

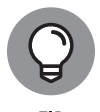

Educate your users never to run a program that has been emailed to them. Most software vendors, such as Microsoft, state that they will never email a program to a person: Instead, they will email the URL to an update, but it is up to the person to go to the URL and download it. A great book to learn more on the process a hacker takes to compromise a system is Kevin Beaver's *Hacking For Dummies,* 6th Edition (Wiley).

## **Phishing**

*Phishing* is a type of social engineering that involves the hacker sending you an email that is impersonating a site such as a bank or an online site like eBay. The email message typically tells you that a pressing matter exists, such as a security compromise with your account, and that you need to log on to your account to verify your transactions. The email message gives you a link to use to navigate to the site, but instead of navigating to the real site, the hacker is leading you to a fake site that he or she has created. This fake site looks like the real site, but when you type in your username and password, the hacker captures that information and then uses it to access your account on the real site!

One form of phishing is known as spear phishing. *Spear phishing* is a phishing attack that is targeted toward a specific individual or company. While phishing is a general email sent out to anyone, spear phishing is targeting a specific person or company in hopes of tricking that person into compromising security.

It is important to educate employees about phishing attacks and know that they should not click the link that is available in the email message. Navigate to the site manually through the browser by typing the URL yourself.

## **Shoulder surfing**

*Shoulder surfing* is another type of social engineering attack where someone hangs out behind you and watches what you type on the keyboard. The person is hoping to discover sensitive information such as a password. The key to protect against shoulder surfing is to educate employees and inform them that they should never type sensitive information while someone is looking over their shoulder or at their screen.

## **Network-based attacks**

A *network-based attack* uses networking technologies or protocols to perform the attack. Here are the most popular types.

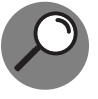

Ensure that you are familiar with the different types of network-based attacks for the A+ exams.

#### **OR THE FXAM**

## **Password attacks**

There are a number of different types of password attacks. For example, a hacker could perform a *dictionary attack* against the most popular user accounts found on networks. With a dictionary attack, hackers use a program that typically uses two text files:

- **»** One text file contains the most popular user accounts found on networks, such as administrator, admin, and root.
- **»** The second text file contains <sup>a</sup> list of all the words in the English dictionary, and then some. You can also get dictionary files for different languages.

The program then tries every user account in the user account file with every word in the dictionary file, attempting to determine the password for the user account.

To protect against a dictionary attack, be sure employees use strong passwords that mix letters and numbers. This way, their passwords are not found in the dictionary. Also, passwords are normally case sensitive, so educate users on the importance of using both lowercase and uppercase characters. That way, a hacker not only has to guess the password but also the combination of uppercase and lowercase characters.

Also remind users that words found in *any* dictionary are unsafe for passwords. This means avoiding not only English words, but also French, German, Hebrew . . . even Klingon!

Hackers can also perform a *brute force attack*. With a brute force attack, instead of trying to use words from a dictionary, the hacker uses a program that tries to figure out your password by trying different combinations of characters. Figure 1-1 shows a popular password-cracking tool known as LC4. Tools like this are great for network administrators to audit how strong their users' passwords are.

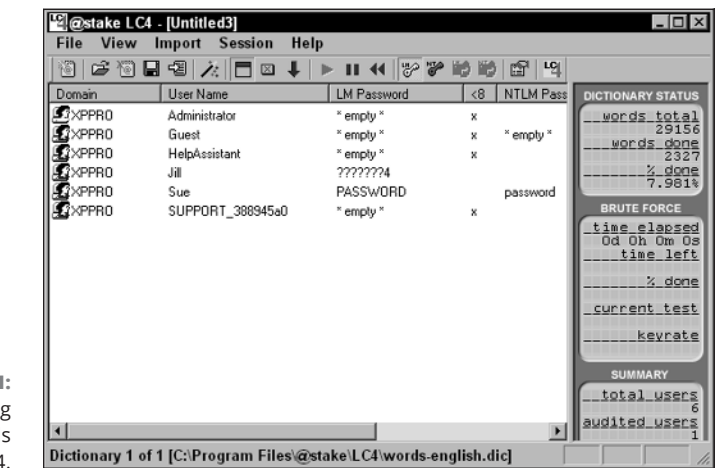

**FIGURE 1-1: Cracking** password with LC4

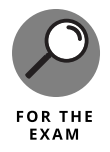

To protect against password attacks, users should use strong passwords, which is a password comprising of letters, numbers, and symbols with a mix of uppercase and lowercase characters and a minimum length of eight characters.

Another important concept related to password cracking is *rainbow tables*. Let's talk about where they fit in. When a hacker wants to perform a brute force attack, the hacker needs time for the program to calculate all possible passwords based on the criteria given. This could take a very long time! To reduce the time it takes, hackers can use rainbow tables, which are files that already contain all the mathematically calculated passwords. The benefit of rainbow tables is that it gives the hacker the strength of a brute force attack, but the speed of a dictionary attack due to the fact that when the attack is happening, the hacker runs software that just needs to read the precalculated passwords from a file.

## **Denial of service**

Another popular network attack is a *denial of service (DoS)* attack, which can come in many forms and is designed to cause a system to be so busy that it cannot service a real request from a client, essentially overloading the system and shutting it down.

For example, say you have an email server, and a hacker attacks the email server by flooding the server with email messages, causing it to be so busy that it cannot send anymore emails. You have been denied the service that the system was created for.

There are a number of different types of DoS attacks: for example, the ping of death. The hacker continuously pings your system, and your system is so busy sending replies that it cannot do its normal function.

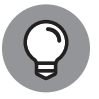

To protect against denial of service attacks you should have a firewall installed and also keep your system patched.

## **DDoS**

A Distributed Denial of Service (DDoS) attack is when multiple systems are used by the hacker to attack a single system. The fact that multiple systems are used to perform the attack means that the attacker can generate more traffic to overload the victim's single system.

## **Spoofing**

*Spoofing* is a type of attack in which a hacker modifies the source address of a network *packet,* which is a piece of information that is sent out on the network. This packet includes the data being sent but also has a header section that contains the source address (where the data is coming from) and the destination address (where the data is headed). If the hacker wants to change "who" the packet looks like it is coming from, the hacker modifies the source address of the packet.

There are three major types of spoofing  $-$  MAC spoofing, IP spoofing, and email spoofing. MAC spoofing is when the hacker alters the source MAC address of the packet, IP spoofing is when the hacker alters the source IP address in a packet, and email spoofing is when the hacker alters the source email address to make the email look like it came from someone other than the hacker.

An example of a spoof attack is the smurf attack, which is a combination of a denial of service and spoofing. Here is how it works:

- **1.** The hacker pings <sup>a</sup> large number of systems but modifies the source address of the packet so that the ping request looks like it is coming from a different system.
- **2.** All systems that were pinged reply to the modified source address an unsuspecting victim.
- **3.** The victim's system (most likely <sup>a</sup> server) receives so many replies to the ping request that it is overwhelmed with traffic, causing it to be unable to answer any other request from the network.

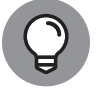

To protect against spoof attacks, you can implement encryption and authentication services on the network.

#### **Eavesdropping attack**

An *eavesdropping attack* occurs when a hacker uses some sort of packet sniffer program to see all the traffic on the network. Hackers use *packet sniffers* to find out login passwords or to monitor activities. Figure 1-2 shows Microsoft Network Monitor, a program that monitors network traffic by displaying the contents of the packets. There are other sniffer programs available such as WireShark and Microsoft's Message Analyzer.

Notice in Figure 1-2 that the highlighted packet (frame 8) shows someone logging on with a username of administrator; in frame 11, you can see that this user has typed the password P@ssw0rd. In this example, the hacker now has the username and password of a network account by eavesdropping on the conversation!

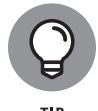

To protect against eavesdrop attacks you should encrypt network traffic.

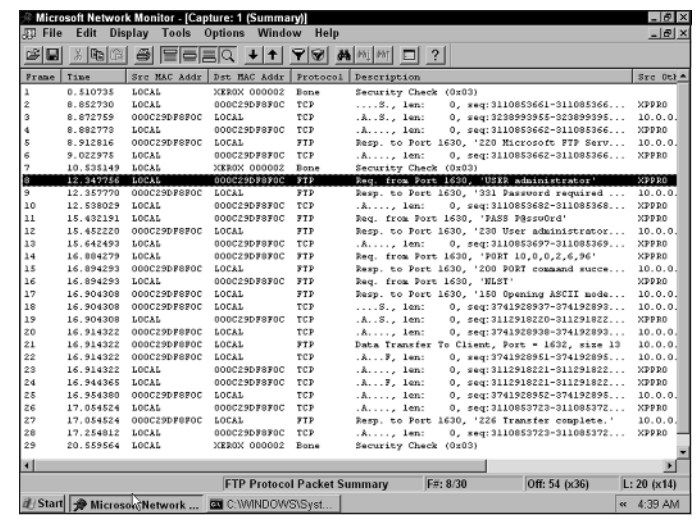

**FIGURE 1-2:**  Using Network Monitor to analyze FTP logon traffic.

#### **Man-in-the-middle**

A *man-in-the-middle attack* involves the hacker monitoring network traffic but also intercepting the data, potentially modifying the data, and then sending out the modified result. The person the packet is destined for never knows that the data was intercepted and altered in transit.

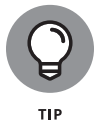

To protect against man-in-the-middle attacks you should restrict access to the network and implement encryption and authentication services on the network.

## **Session hijacking**

A *session hijack* is similar to a man-in-the-middle attack, but instead of the hacker intercepting the data, altering it, and sending it to whomever it was destined for, the hacker simply hijacks the conversation — a *session* — and then impersonates one of the parties. The other party has no idea that he is communicating with someone other than the original partner.

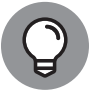

To protect against session hijacking attacks, you should restrict access to the network and implement encryption and authentication services on the network.

#### **Wireless attacks**

There are a number of different attacks against wireless networks that you should be familiar with. Hackers can crack your wireless encryption if you are using a weak encryption protocol such as WEP. Hackers can also spoof the MAC address of their system and try to bypass your MAC address filters. Also, there are wireless scanners such as Kismet that can be used to discover wireless networks even though SSID broadcasting is disabled.

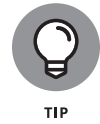

To protect against wireless attacks, you should implement encryption protocols such as WPA2 and use an authentication server such as a RADIUS server for network access. For more information on wireless, check out Book 8, Chapter 2.

#### **Zero-day attack**

A *zero-day attack* is an attack against a system that exploits a security vulnerability that is unknown to the vendor of the system or software. Zero-day attacks are hard to protect against because the weakness in the product is not yet known, and the vendor does not have any patches or fixes for it.

## **Zombie/botnet attack**

A system that a hacker has compromised and has full control of is known as a *zombie system*. A hacker will typically use a zombie system, or multiple zombie systems (known as a *botnet*), to attack another system in a distributed denial of service (DDoS) attack.

## **Software-based attacks**

Just as there are a number of different types of network attacks, there are a number of software attacks as well. As you can likely guess, a *software attack* comes through software that a user runs. The most popular software attacks are mentioned in the sections that follow, and you should be familiar with them for the A+ exams.

## **SQL injection**

An *SQL injection attack* occurs when the hacker sends Transact SQL statements (statements that manipulate a database) into an application so that the application will send those statements to the database to be executed. If the application developer does not validate data inputted in the application, the hacker can modify the data or even delete it. The hacker can potentially manipulate the OS through the application that sends the input to the database.

## **Buffer overflow**

A very popular type of attack today is a *buffer overflow attack,* which involves the hacker sending more data to a piece of software than it is expecting. The information sent to an application is typically stored in an area of memory (a *buffer*). When more data than expected is sent to the application, the information is stored

in memory beyond the allocated buffer. If the hacker can go beyond the allocated buffer, he can run the code. This code executes in the context of the user account associated with the software that was hacked — normally an administrative account!

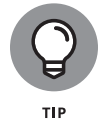

To protect against buffer overflow attacks, you should keep the system and its applications patched.

## **Malicious software (malware)**

Malicious software, also known as malware, is any software that does harm to the system, such as a virus or spyware. In the following sections, you get an overview of the different types of malicious software, but be sure to review Book 9, Chapter 3 for more information on malware!

#### **Virus**

A *virus* is a program that causes harm to your system. Typically, viruses are spread through emails and are included in attachments, such as word processing documents and spreadsheets. The virus can do any of a number of things: delete files from your system, modify the system configuration, or email all your contacts in your email software. To prevent viruses, install antivirus software and do not open any file attachments that arrive in your email inbox that you are not expecting.

## **Trojan virus**

A *Trojan virus* is software that a user is typically tricked into running on the system; when the software runs, it does something totally different than what the user expected it to do. For example, NetBus (an older attack) is an example of a Trojan horse program sent as a file called patch.exe. The user receiving the file, typically through an email, believes that the file will fix a security issue. The problem is that patch.exe is a Trojan horse, and when that horse starts running, it opens the computer up to allow a hacker to connect to the system.

The hacker then uses a client program, like the one shown in Figure 1-3, to connect to the system and start messing with the computer. The hacker can do things like launch other programs, flip your screen upside-down, eject your CD-ROM tray, watch your activity, and modify or delete files!

## **Rootkit**

A rootkit is malicious software installed on your system by the hacker that gives the hacker unauthorized access to the system at a later time. You find out more about rootkits in Book 9, Chapter 3.

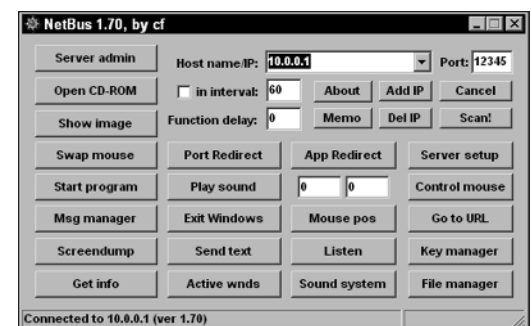

**FIGURE 1-3:**  Using NetBus to control a user's computer.

#### **Worm**

A *worm* is a virus that does not need to be activated by someone opening the file. The worm is *self-replicating,* meaning that it spreads itself from system to system, infecting each computer. To protect against a worm, you should install a firewall. A *firewall* is a piece of software or hardware that prevents someone from entering your system.

## **Logic bomb**

A *logic bomb* is malicious software that could run every day, but the software was designed to wreak havoc on your system on a certain date and time. The scary thing about logic bombs is that they seem like useful software until the day the programmer decides it will become malicious!

## **Spyware and adware**

*Spyware* is a type of malicious software that when installed on your system, monitors your activity, including Internet activity. *Adware* is software that after being installed on your system, will pop up with ads promoting different products and websites. Be sure to install spyware protection and adware protection on your system to prevent such software from running on your computer.

A term sometimes used by security professionals to describe software that performs unwanted actions is *grayware.* Grayware encompasses malicious software such as adware and spyware. Be sure to have malware protection software loaded on your system to protect against forms of grayware.

#### **Ransomeware**

*Ransomeware* is a type of malicious software that takes control of a system by having a window pop up onscreen letting you know that the system has been locked and that to unlock it, you need to call a number shown on the screen and provide a credit card number.

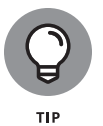

To protect against malicious software such as a virus, Trojan, worm, and a logic bomb, you should use a firewall and keep your virus definitions up to date. To find out more about malicious software, check out Book 9, Chapter 3.

# **Understanding Physical Security**

You should implement security in many places, and one of the most overlooked areas is physical security. *Physical security* has nothing to do with software; rather, it covers how you protect your environment and systems by making sure that a person cannot physically access the system. For example, many companies use a numeric keypad to secure entrance to a facility. To get into the facility, users must enter a valid combination to open the door.

Another example of physical security is the server room. Most server room doors are locked with a traditional door lock, or a numeric padlock. Higher-security server rooms sometimes use biometric locks that require a fingerprint or retinal scan from anyone trying to enter the room. The benefit of locking your servers in the server room is hackers cannot boot off a bootable drive such as an optical disc or USB drive, which could allow them to bypass the OS entirely. If someone is able to bypass the OS, he or she typically can bypass the operating system security features of that system. Note that it is common for companies to not only have the server in a locked server room, but also to use server locks where the servers are placed in a locked server rack to prevent unauthorized access to those servers.

A big part of physical security is locking doors to prevent unauthorized access to certain areas of the building, but in high-secure environments, that is not enough because of tailgating! *Tailgating* is when an employee unlocks a door and enters the facility, and an unauthorized person slips through the door with him. To prevent tailgating, the company should use a *mantrap,* which is two locked doors that someone must pass through to gain access to the facility. The hook is that the second door does not open until the first door is locked again. This allows the employee to be aware of who is entering the facility with him before unlocking the second door.

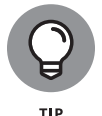

You can apply enterprise security best practices to your home systems. For example, to help secure your home system, you might want to prevent booting from a DVD so that an unauthorized person cannot try to bypass your Windows security.

## **Dumpster diving**

A common form of attack is called "dumpster diving," which is where a hacker will sift through your garbage trying to find information that will be helpful in some form of attack at a later time. To protect from dumpster diving, be sure the shred all documents that contain sensitive information.

## **BIOS/UEFI settings**

You can set a number of settings in your system BIOS to help control the security of the system. Be sure to investigate the BIOS settings on your system to see what security settings you can enable on the system. Here are some popular BIOS/CMOS settings to aid in physical security:

- **» Drive lock:** Drive lock (a popular feature with laptops) is <sup>a</sup> hard disk specification used to protect access to the drive. To protect access to the drive, there are two drive lock passwords: a user password and a master password. The user password is used by the user wanting to access the system; the master password is used to reset the user password if the user forgets the password. Do not confuse drive lock passwords that prevent booting from the drive with the general CMOS passwords for the system. If the user password and master password are forgotten or lost, the drive is useless.
- **» Passwords:** You can set <sup>a</sup> power-on password in CMOS to limit who can use the system. If the power-on password is forgotten, it can typically be erased via a jumper on the motherboard or by taking the battery off the motherboard and putting it back in.
- **» Intrusion detection:** Most systems have intrusion detection features that can be enabled through the BIOS that will notify you if the cover is taken off the system. This is designed to alert you if someone opens the cover and takes internal components.
- **» TPM:** The *Trusted Platform Module* (TPM) is <sup>a</sup> chip on computer hardware used to store cryptography keys that are typically used to encrypt data. A TPM chip can also be used to authenticate a device because it contains a unique key that identifies the chip, or hardware device. Most computers today have a TPM chip, and a number of software solutions (such as Windows BitLocker) can use the TPM chip to encrypt the contents of the drive.

## **Best practices**

To protect your systems, follow these physical security best practices:

**» Secure server placement.** Lock your servers in <sup>a</sup> room for which only <sup>a</sup> select few individuals have the key. You can also use a lock on the server rack to prevent someone from opening the door on the rack and gaining access to the servers.

- **» Lock the workstation.** When you leave your system, get in the habit of locking your workstation. A locked workstation can only be unlocked by you or the network administrator. This will prevent other users from accessing the system while you are away.
- **» Disable boot devices.** Disable the ability to boot from <sup>a</sup> flash drive or DVD-ROM in the CMOS setup on the systems.
- **» Set BIOS/UEFI password.** Because most hackers know how to go into the BIOS and enable booting from DVD-ROM, make sure that you set a password for gaining access to the BIOS/UEFI settings so that a hacker cannot modify your boot devices. Figure 1-4 shows a BIOS password being enabled.

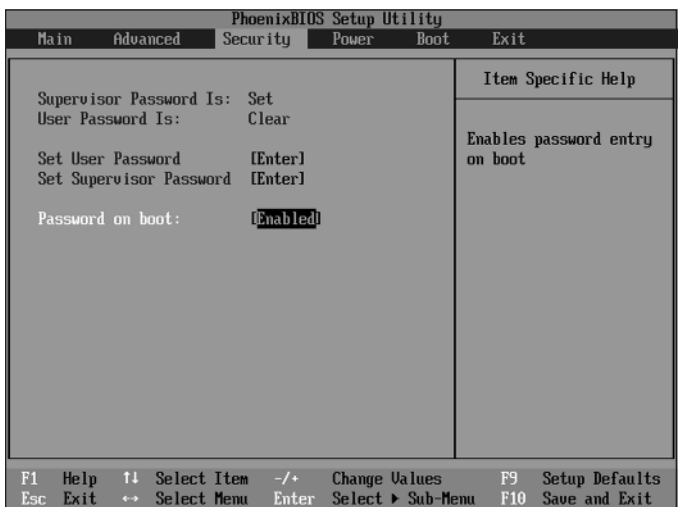

**FIGURE 1-4:**  Enabling the BIOS password.

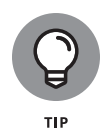

Check out Book 2, Chapter 4, to get the lowdown on reconfiguring your CMOS settings.

- **» Disable network ports.** To prevent <sup>a</sup> hacker from entering your office, plugging into the network, and performing a number of network attacks, ensure that network ports, or jacks, in lobbies and front entrances are disabled unless an administrator enables them.
- **» Use a lockdown cable.** Use <sup>a</sup> *lockdown cable*, also known as <sup>a</sup> cable lock, to secure laptops, projectors, and other types of office equipment to a table or desk. Figure 1-5 shows a lockdown cable being used to secure a laptop. A lockdown cable usually connects to a special hole in the side of the computer equipment (look for a picture of a lock next to it).

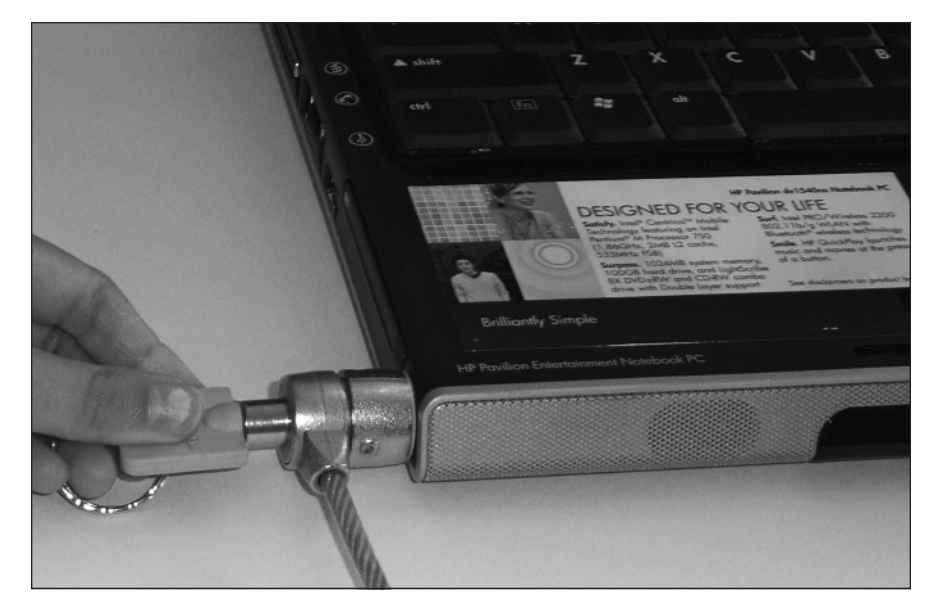

**FIGURE 1-5:**  A lockdown cable is used to secure computer equipment to a desk.

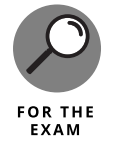

Remembering ways to physically secure your systems will help you with the security portion of the A+ exams. Be sure to place critical systems in locked rooms and lock down equipment that is accessible by the public.

# **Understanding Authentication and Authorization**

After you physically secure your environment, focus on the people who access your systems and network. The next step after implementing physical security is to ensure that persons who enter your server room or have a connection to a network port are authorized to log on to the network. Logging onto the network is *authentication.*

## **Authentication**

*Authentication* is the process of proving one's identity to the network environment. Typically, authentication involves typing a username and password on a system before you are granted access, but you could also use biometrics to be authenticated. *Biometrics* is using one's unique physical characteristics, such as a fingerprint or the blood vessels in one's retina, to prove one's identity. Figure 1-6 shows a fingerprint reader used to scan your fingerprint when logging on.

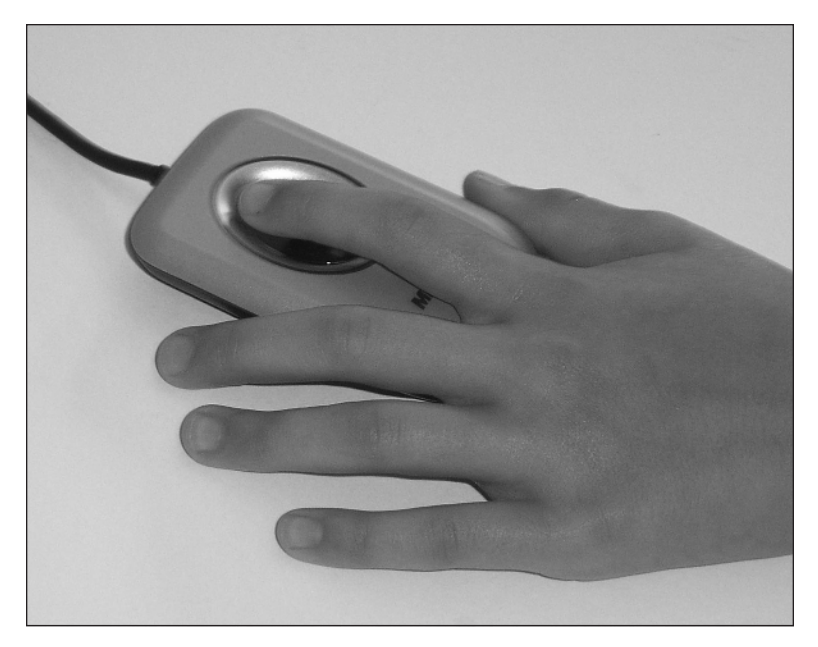

**FIGURE 1-6:**  A fingerprint reader is an example of biometrics used for authentication.

> Here is a quick look at what happens when you log on to your system with a username and password. When you type a username and password to log on to a system, that username and password are verified against a database — the *user account database* — which has a list of the usernames and passwords allowed to access the system. If the username and password you type are in the user account database, you are allowed to access the system. Otherwise, you get an error message and are not allowed access.

> The name of the account database that stores the usernames and passwords is different, depending on the environment. In a Microsoft network, the account database is the *Active Directory Database* and resides on a server known as a *domain controller* (shown in Figure 1-7).

#### **Generating the access token**

When you log on to a Microsoft network environment, the username and password you type are placed in a logon request message that is sent to the domain controller to be verified against the Active Directory Database. If the username and password that you typed are correct, an access token is generated for you. An *access token* is a piece of information that identifies you and is associated with everything you do on the computer and network. The access token contains your user account information and any groups of which you are a member. When you try to access a resource on the network, the user account and group membership in the access token are compared against the permission list of a resource. If the user account in the access token or one of the groups contained in the access token

are also contained in the permission list, you are granted access to the resource. If not, you get an access-denied message.

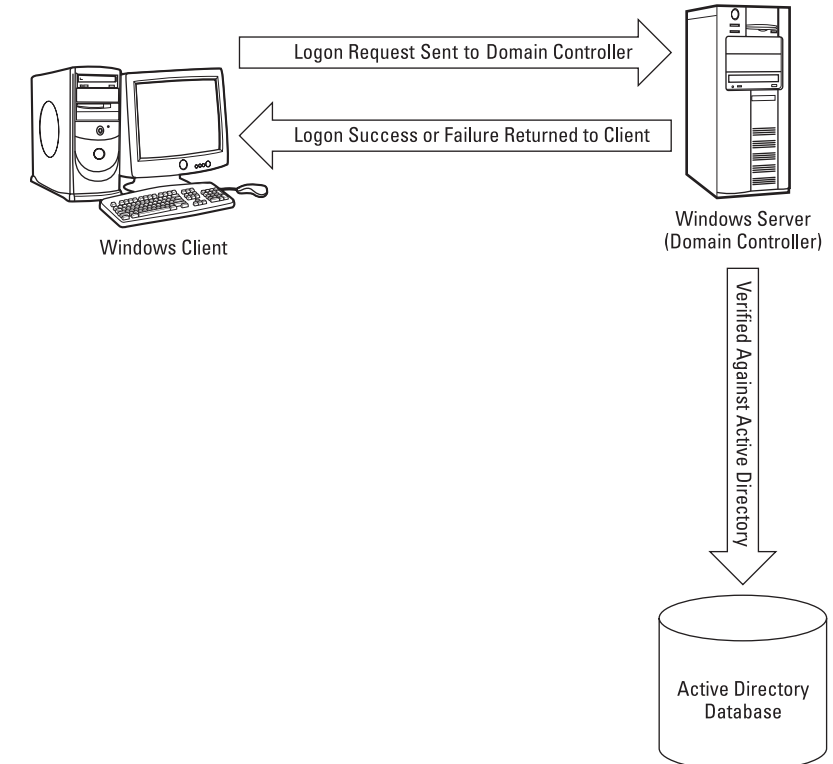

**FIGURE 1-7:**  Logging on to Active Directory in a Microsoft network environment.

> If you do not have a server-based network environment and you are simply running a Windows desktop system such as Windows 8.1, when you log on, the logon request is sent to the local computer  $-$  to an account database known as the Security Accounts Manager (SAM) database. When you log on to the SAM database, an access token is generated as well, and that helps the system determine what files you can access.

#### **Smart card**

Another type of logon supported by network environments today is the use of a smart card. A *smart card* is a small, ATM card–like device that contains your account information. You insert the smart card into a smart card reader that is connected to a computer, and then you enter the PIN (personal identification number) associated with the smart card. This is an example of securing an environment by forcing someone to not only have the card but also know the PIN.

#### **Other authentication objects**

When implementing authentication systems, you have a number of different ways that you can prove someone's identity or that he belongs in the physical facility or environment. The most common method to authenticate someone to a system is with a username and password, but the following items outline some other methods of authenticating employees and many of these relate to physical security:

- **» ID badges/Badge reader:** High-secure environments require all personnel, including employees and contractors, to wear identification badges at all times to identify that employee. These badges may also use different colors, which are a flag identifying different parts of the building that the employee is allowed to be in. Some badges have magnetic strips that store authentication information and are used to swipe into a badge reader before gaining access to the building.
- **» Key fobs:** <sup>A</sup> key fob is <sup>a</sup> small authentication hardware device that connects to an employee's keychain. The device is used in the authentication process by generating a random number that the employee who possesses the key fob must enter as part of the authentication process. The random number is synchronized with an authentication device. A key fob is also a device that is used to gain access to a building by having the employee swipe the key fob past a scanner.
- **» RFID badge:** RFID (radio frequency ID) badges use radio frequency to submit authentication information to RFID access points as the employee approaches the facility or different areas of the facility. The benefit of the RFID badge is that the employee is not required to swipe any kind of card because the RFID signal is picked up by the access point.
- **» OTP token:** A *One-Time Password* (OTP) token is <sup>a</sup> device, also called <sup>a</sup> key fob, that is used in authentication by generating a random number that the user carrying the token, usually on his or her keychain, would use along with his or her password.
- **» USB locks:** USB locks are physical hardware devices that are used to prevent someone from plugging a USB device into your USB ports. In order to remove the USB lock and gain access to the ports, someone would need the key to unlock the USB lock. This helps prevent data theft on a portable USB drive.
- **» Hardware tokens:** <sup>A</sup> hardware token is <sup>a</sup> physical security device you are required to have in your possession in order to authenticate to a system. The hardware token can come in many forms, including a key fob or OTP token.
- **» Privacy filters/privacy screens:** Privacy filters, also known as privacy screens, are placed on computer screens so that to see the information on the screen,

you have to be directly in front of the screen. The privacy filter is similar in concept to a window blind that sits on top of your computer screen and prevents someone lurking around you from seeing the information on the screen.

**» Entry control roster:** In high-secure environments you may want to have an entry control roster, which is a list of people allowed to gain access to the facility. The roster usually sits at the entrance to a building or at the gate entrance to the facility. Typically, an employee signs visitors in and records the time they entered and exited the facility.

#### **Strong passwords**

It is really hard to talk about authentication without talking about ensuring that users create strong passwords. A *strong password* is a password that is very difficult for hackers to guess or crack because it contains a mix of uppercase and lowercase characters, contains a mix of numbers, letters, and symbols, and is a minimum of eight characters long.

#### **Single sign-on**

Single sign-on (SSO) is an authentication term you should be familiar with for the A+ exams. SSO is the principle that you should be able to log on to the network with your username and password and then be given access to a number of different resources such as files, printers, and your email using that one username and password. The opposite of an SSO environment is when you have to supply a username and password for each different resource that you access. Microsoft's Active Directory environment is an example of a single sign-on environment.

## **USING STRONG PASSWORDS**

A number of years ago, I had a co-worker who was always trying to get me to guess his passwords. He thought I had some magical trick or program that was cracking them, but all I was doing was guessing his passwords. I remember one time he changed it, and I could not guess it until one night when we were at a social function for work and all he talked about were the Flyers hockey team. I remember sitting there thinking, "I bet that is his password." Sure enough, the next day at work, I tried flyers as his password, and it worked! Now the lesson here is that you should use complex passwords. A complex password is a password of at least eight characters, a mix of lowercase and uppercase characters, and uses numbers and symbols. Complex passwords are hard to guess and also more difficult to crack with a password cracker.

#### **Multifactor authentication**

There are different techniques that can be used to authenticate to an environment:

- **» Something you know:** The most common method of authentication is inputting something you know, such as a PIN or password.
- **» Something you have:** This authentication method involves authenticating by having a physical object in your possession, such as a debit card, a smart card, or a key fob.
- **» Something you are:** This authentication method involves authenticating to <sup>a</sup> system with personal characteristics of yourself such as a fingerprint scan, retina scan, or voice recognition. This is where biometrics fits in.

The key point here is that in high-secure environments you should use multiple authentication techniques, which is known as multifactor authentication. Let's look at why. If you drop your bank card (something you have) on the ground and someone picks it up, will she gain access to your account? The answer is no; that would be a terrible authentication system if banks granted access based on you having the bank card in your possession. So the bank uses two factors of authentication: You have to have the bank card (something you have) and then you must type the PIN (something you know) associated with the bank card. Requiring both factors greatly increases the security of the scenario. This is known as multifactor authentication — using more than one of something you know, something you have, and something you are.

It should be noted that most of us log on to a network by typing a username and password, both of which are examples of something we know. For this reason, a username/password authentication technique is not considered multifactor authentication because we are only using one method of authentication.

## **Authorization**

After a user logs on and an access token is created, the user may start trying to access resources such as files and printers. To access a file, folder, or printer on the network, the user must be authorized to access the resource. *Authorization* is the process of giving a user permission to access a resource or the right to perform an OS task. Do not confuse authentication and authorization: You must be first authenticated to the network; then, after authentication, you can access the resources you have been authorized for.

## **Permissions**

To authorize access to a resource, you set permissions on the resource. For example, if you want to allow Jill to access the accounting folder, you need to give Jill permission to the accounting folder, as shown in Figure 1-8.

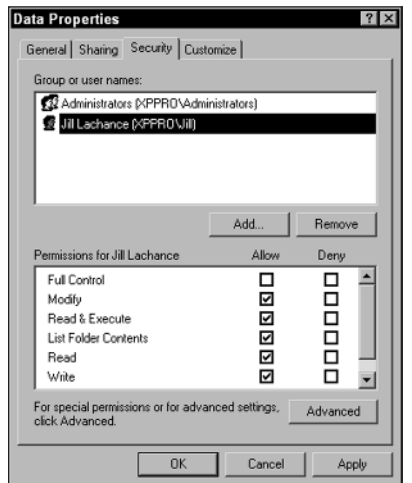

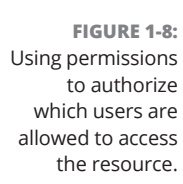

In Figure 1-8, you can see that the Administrators and Jill have access to the resource. No one else is authorized to access the resource. You find out how to set permissions in the next chapter, but for now, make sure you understand the difference between authentication and authorization.

#### **Rights**

In the Windows world, there is a difference between permissions and rights. As you can read in earlier sections, permission is your level of access to a resource. Comparatively, a right is your privilege to perform an OS task. For example, you can be assigned the right to change the time on the computer. Other examples of rights are the right to do backups or the right to log on to the system.

To learn more about how to set permissions and rights, check out Book 9, Chapter 2.

# **Methods of Securing Transmissions**

After you authenticate users and authorize them to access certain parts of the network, you should then consider methods of securing information while it travels along the network cable.

Most network communication is sent along the network wire in *cleartext,* meaning that anyone connected to your network can read the information. But if the information is traveling across the Internet, anyone can view that information if it is passed in cleartext.

Most Internet protocols, such as HTTP, send information in cleartext, and it is up to the people who set up the servers that use these Internet protocols to encrypt the information before it is released to the Internet. *Encrypting* the information means that the information is run through a mathematical calculation that generates an altered version of the information: a *result.* For example, the words Glen Clarke could be encrypted to look like 7y3i s3fk4r. If anyone intercepts such encrypted information and views it while it is traveling across the wire, the information would mean nothing.

Here is a real-world example. You type your credit card number on a website, but you certainly do not want that credit card number to be viewed while you send it from your client computer to the server. You want to be sure that the website where you enter the credit card number encrypts the traffic. You can tell by the lock icon that appears in the web browser, as shown in Figure 1-9.

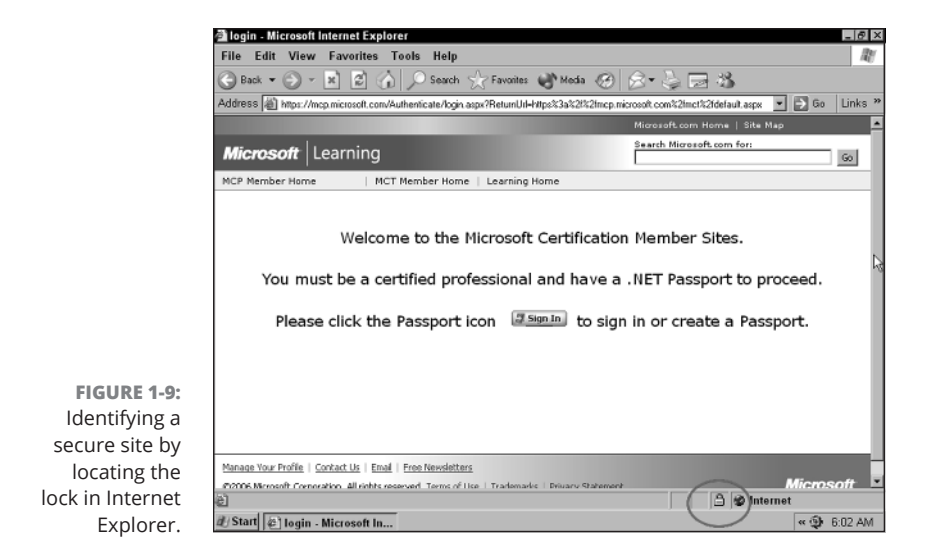

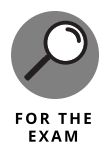

It is important for the A+ exams that you understand popular methods of encrypting traffic. You can use a number of technologies, such as

**» Secure Sockets Layer (SSL):** This protocol is used to encrypt different types of Internet traffic. For example, you could use SSL to encrypt HTTP traffic by applying a digital certificate to the website. The *digital certificate* contains the key that is used to encrypt and decrypt the traffic.

- **» Internet Protocol Security (IPSec):** This protocol can encrypt all TCP/IP traffic between systems. As a network administrator, you configure IPSec on the server and the clients with the same key or digital certificates, which are used to encrypt and decrypt network traffic. Because of the configuration, it is an unlikely solution for a website but is a great way to encrypt traffic on your network.
- **» Virtual Private Network (VPN):** <sup>A</sup> VPN allows <sup>a</sup> user to connect across the Internet to a remote network, typically her office network, and send information between her system and the office network securely. The information is secured because the VPN technology used creates an encrypted tunnel between the user and the office network — any data that travels through the tunnel is encrypted.

The preceding sections touch on a number of places that require security. Here is a quick overview of the security steps that I have discussed so far:

- **»** Secure your office environment first from physical access by unauthorized persons.
- **»** Set up <sup>a</sup> system for authentication, which is the idea that users must log on to the network.
- **»** After users log on to the network, they must be authorized to access resources.
- **»** When you allow someone to access resources, make sure that you encrypt the traffic while it is in transit, especially if the information is transmitted outside your own network.

# **Do Not Forget about Data Protection**

In this section, you find out about how to secure your data environment from a hacker or malicious user. When securing your systems, you want to protect the systems from a person who damages information or systems with or without

intent. You want to be sure to secure your environment from hackers, but at the same time, you want to protect your systems from users on the network who may cause damage without meaning to. Accidents can happen, so be sure to prevent accidents from happening by following the best practices in the following sections.

## **Data destruction and disposal**

Most office environments have strict policies in place to help secure confidential information. Shredding paper documents with personal or confidential information is a huge requirement of physical security. Be sure to secure all sensitive documents in a locked cabinet and have shredders available to destroy paper-based documents. It is important to note that computerized data should be no different. A company needs strict guidelines on how to properly destroy data that resides on computer hard drives, flash drives, and DVDs.

#### **Hard drive destruction**

Many highly secure environments do not want to risk the fact that the program used to erase the contents of the drive did not work as expected, so they opt to have the hard drives removed from any system being decommissioned and then physically destroy the drives through one of the following methods:

- **» Shredder:** Destroying data that resides on <sup>a</sup> computer hard drive typically involves shredding the computer hard drive with a huge shredding machine, or destroying the drive another way, such as sanding the platters down to nothing.
- **» Drill/hammer:** <sup>I</sup> have talked to some customers who used to destroy drives by drilling spikes through them, but what they found was that the data around the hole that the spike put in the drive could still be read! These customers now disintegrate the drive in a huge shredder. Other customers sand the drives down to nothing. Either way, if securing the data is a concern, make sure to *physically destroy* the entire drive that contains the data.
- **» Electromagnet (Degaussing):** Because the data is stored magnetically on the disk, you could destroy the data from the drive by using a very strong magnet to magnetically corrupt the data on the drive into an unreadable format. You can use a degaussing tool to magnetically randomize the data stored on the drive to prevent the data from being readable.
- **» Incineration:** Another option to physically destroy hard drives or optical drives (such as DVDs) is to burn the physical media until there is nothing but smoke left!

**» Certificate of destruction:** <sup>A</sup> certificate of destruction is <sup>a</sup> document that validates that indeed the storage media was destroyed. This document is given to the data owners by the storage vendor or person to essentially sign-off on the fact that the media containing sensitive data was destroyed.

#### **Hard drive recycling**

Often when replacing a perfectly working hard disk on your system with either a faster disk or one of a larger capacity, you may want to recycle the existing drive by using it in another system, handing it over to another department, or selling/ donating it to someone. Before recycling the drive, you want to ensure that any sensitive data on the drive is erased.

#### **LOW-LEVEL FORMAT VERSUS STANDARD FORMAT**

When looking to replace a system, recycle it, or donate it to charity, it is critical that you erase all the company data from the drive. Most people look to formatting the drive as a method of erasing the data from the drive, but depending on the type of format you do, the data may actually not be erased. The following are different types of formats that can be performed:

- **» Low-level format (LLF):** <sup>A</sup> low-level format is performed on the drive at the manufacturer and is responsible for setting up the tracks and sectors on the disk. Low-level formats are normally not done by the administrator or user. You need the LLF program to perform such an operation, which is typically only available to the manufacturer of the drive.
- **» High-level format (HLF):** The high-level format is responsible for setting up the file system on the drive and creating allocation tables such as the file allocation table (FAT) and the directory entry table.
- **» Quick format:** <sup>A</sup> quick format is the term for the format operation you can perform to "erase" the contents from the drive. It is called a quick format because it doesn't actually erase the data; it simply deletes the entries from the directory entry table (which is a listing of files that exist).

#### **HARD DRIVE SANITATION/DRIVE WIPE/OVERWRITE**

When it comes to erasing the data from the drive, also known as *sanitizing* the drive, it is not enough to perform a format of the drive because formatting the drive does not actually erase the data from the sectors, and someone determined to discover your information can use a forensics tool to view deleted data on the drive. You must use a drive-wiping program, also known as a shredding application, which actually overwrites the contents on the sectors of the drives many times to ensure that the company data no longer exists.

I use a program called *Secure Wipe,* from the Forensics Acquisition Utilities (FAU), to overwrite and sanitize a drive, which you can download from http:// gmgsystemsinc.com/fau. After you download FAU, you can run the secure wipe program by navigating to a command prompt (to the FAU directory) and then type the following command to securely erase a drive (I am erasing the F: drive in this example):

wipe  $\setminus\setminus f$ :

You will notice that the program *overwrites* the contents of the drive three times, the first time writing all FFs to the drive, the second time writing random bits, and the third time writing null values (nothing).

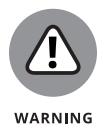

Be aware of the risk of selling or giving your hard drive to someone! Companies concerned with corporate security and data privacy will likely opt to destroy the drive instead of recycling because of the risk of having private data lifted off the drive.

#### **Destroying paper documents**

Not only should you be concerned with the company data that is stored on hard drives electronically, but you should also watch for security issues surrounding confidential data in hard copy format. A business must have paper shredders that are used by employees to shred documents before recycling or placing in the garbage.

Also watch for situations where employees are writing passwords on paper and leaving the paper in an unsecure location. Be sure to educate employees on the importance of not writing passwords on paper.

Make sure that you secure physical documents by having all confidential documents in hard-copy format locked in filing cabinets. Ensure that the filing cabinets are in secure areas where you can control who has physical access to those cabinets.

## **Backing up data**

A big part of securing the data environment is not only setting the permissions but also ensuring that you create a good backup and restore strategy. Identify which files are critical to the operation of the business and should be backed up. You also want to be familiar with all types of information used by your company. For example, you might depend on email, so make sure that you back up your email server along with any files in shared folders. If your company stores important data in databases, make sure that you back up those databases as well.

#### **Backup review**

You can find out more about backups in Book 7, Chapter 3, but for the A+ exams, here are some of the key points you need to remember.

When you perform a backup, the OS keeps track of which files have been changed since the last backup by setting the *archive bit.* The archive bit is an attribute of the file that tells the system that the file has changed. To view the archive bit within Windows XP or Windows 7, right-click the file and choose Properties. In the Properties dialog box, click the Advanced button.

The first option in the Advanced Attributes dialog box that appears - File Is Ready for Archiving — is the archive bit. (See Figure  $1-10$ .) When this check box is selected, it means that the file needs to be backed up because it has changed.

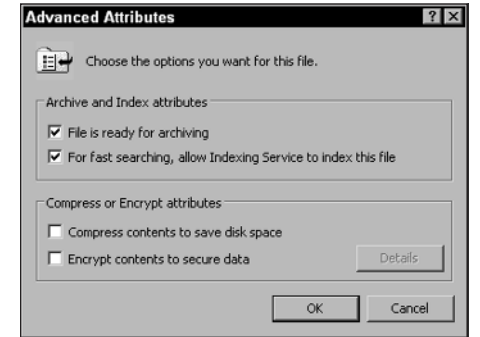

**FIGURE 1-10:**  Viewing the archive bit in Windows.

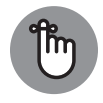

REMEMBER

Before you perform a backup, decide what type of backup to perform. Each backup type deals with the archive bit a little differently. Here are the three major types of backup:

- **» Full backup:** Copies any files that you select, whether the archive bit is set or not, and clears the archive bit on any file that is backed up — essentially recording the fact that the file has been backed up.
- **» Differential backup:** Copies any files that have changed, but it does not clear the archive bit; thus, there is no record that the files have been backed up. The benefit is that the next time you do the backup, the files will be backed up again because the archive bit has not been cleared. As far as the OS is concerned, the file has not been backed up since it was changed.

**» Incremental:** Copies any file that has changed and then clears the archive bit on any files that are backed up. Thus, if a file is copied during an incremental backup, because the backup process clears the archive bit, the file will not be backed up during subsequent incremental backups unless the file changes again.

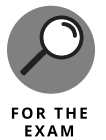

Be familiar with the difference between a full, incremental, and differential backup. Also know which backup types clear the archive bit.

## **Tape rotation and offsite storage**

Take the time to rotate tapes so that the same tape is not used all the time. You also want to make sure that you store a backup offsite in case of a disaster such as flood or fire. It is important that you are able to recover the system no matter what happens.

## **Test restore operations**

As a last point with backup strategy best practices, you want to test restorations frequently to ensure that you can recover information from backup without any problem. You do not want to find out that the backups are bad when management is hanging over your shoulder waiting for the company network to come back online! Be sure to perform regular test restorations.

## **Implementing RAID solutions**

To help secure your data, not only do you want to have good backups, but you also want to ensure that you are implementing some form of a RAID solution. RAID (Redundant Array of Inexpensive Disks) is covered in detail in Book 2, Chapter 5, so in this section I review the different types of RAID volumes supported in Windows servers and ensure that you understand that RAID solutions are a way of helping secure data.

RAID is a way of storing duplicated data on multiple disks; if one disk goes down, the data is still available to the users because other disks in the RAID array have a copy of the data. The benefit of using RAID instead of backups is that with the RAID solution, the user never knows that a drive has failed because the other drive is supplying all the data. *Note:* You still need the backups, though, in case both drives fail, or some disaster happens, like a flood or fire, destroying the system and all of its drives.

A number of different types of RAID solutions are available. The ones provided by the Windows Server OSes are as follows:

- **» RAID Level 0:** Also known as <sup>a</sup> *striped volume* in Windows, RAID Level <sup>0</sup> writes different parts of the data to different disks at the same time. The benefit of a striped volume is that you get a performance benefit by writing the data at the same time to two different disks, essentially taking less time to read or write to the file. Note that the data is split between both drives, and there is no duplication — which means that this is not really a redundant solution.
- **» RAID Level 1:** Also known as *a mirrored volume* in Windows. <sup>A</sup> mirrored volume duplicates the data stored on one disk to another disk. If one disk fails, the other disk has a copy of the data.
- **» RAID Level 5:** Also known as <sup>a</sup> *RAID 5 volume* in Windows. <sup>A</sup> RAID <sup>5</sup> volume requires a minimum of three drives and writes to all drives in the solution like a striped volume. A RAID 5 volume is different than a striped volume in the sense that it does store redundant data — *parity data* — on one of the disks. The redundant data is used to calculate the missing data when a disk goes missing, ensuring that users can still retrieve the data without noticing a problem.

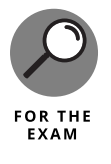

Be comfortable with the RAID levels when preparing for the A+ exams. Check out Book 2, Chapter 5, to see how to create volumes in Windows.

## **Data encryption**

Encrypting data converts information to an unreadable format so that if folks gain access to the data, they cannot understand it. In the cryptography world, encryption is described as changing plain text to cipher text. As you can likely intuit, decryption converts cipher text to plain text.

There are a number of ways to encrypt data on the hard drive:

- **» EFS:** The Encrypting File System (EFS) is <sup>a</sup> feature of NTFS and can be enabled through the file properties. After the file is encrypted, it can be read only by authorized persons. To read more about EFS, check out Book 5, Chapter 4.
- **» BitLocker:** Instead of encrypting data at the file level with EFS, you can have Windows encrypt the entire partition or volume, which protects all data on the partition, including the Windows OS, the Registry, and the data. With BitLocker, data is encrypted by using keys stored in a TPM chip or a USB drive, depending upon how BitLocker has been configured.
- **» Third-party software:** You can also use third-party software to encrypt data. For example, you can use a program such as Folder Lock to encrypt all your data.

## **Compliance and classification**

Part of securing your computing environment is understanding how to protect the business from disclosure of information and by ensuring the business is compliant with government and industry regulations that surround computing and data.

## **Compliance**

Data compliance is the concept of protecting the data from information leaks and ensuring recoverability of information by following government regulations and industry regulations. For example, if you are in the health industry, you must be compliant with the Health Insurance Portability and Accountability Act (HIPAA), which requires that health records and patient information be secured and kept private.

Companies are also required to protect customer information as outlined by the Privacy Act. Companies are no longer allowed to share customer information with other businesses, including contact information such as email addresses and phone numbers.

Another example of data compliance is ensuring that your company has taken the correct steps and implemented the correct controls to adhere to the Sarbanes-Oxley Act, which outlines that the company must be able to prove that adequate auditing controls have been put in place in case an incident requires review of internal information, such as company emails.

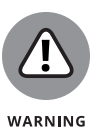

If you are the security manager for your company, be sure to spend time researching which government regulations and industry regulations your company falls under. With your list of regulations in hand, then you can determine the steps you need to take to be compliant.

## **NON-COMPLIANT SYSTEMS AND VIOLATION OF SECURITY PRACTICES**

On the note of compliance, a company may have policies around compliant systems and non-compliant systems. A *compliant system* is a system that follows a company security policy and all the rules of operating in a secure environment. A *non-compliant system* is a system that does not meet the company's expectations of operating in a secure environment. For example, a company may have a policy that any system accessing the network must be up to date with patches, have a firewall enabled, and have antivirus software installed and up to date. Not meeting these expectations (violation of security practices) results in immediate disconnection from the network.

## **Classification**

Part of securing company information is through data classification, which assigns a level of sensitivity to information, such as Confidential or Top Secret. After the level of sensitivity is assigned to the information, the necessary controls are put in place to protect that classification of information.

Each data classification has specific security measures that need to be implemented to keep it secure. For example, a company might decide that top secret information cannot leave the "top secret" system — say, by disabling the ports on the system that typically would allow connecting a removable drive.

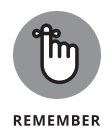

Data classification is assigned to the information based on the value of the information to the organization. Each classification level is designed to indicate whether the information is to be kept private or is available for public release. The following are examples of classification levels:

- **»** Top secret, secret, and unclassified
- **»** Confidential, official use only, and public
- **»** Highly confidential, proprietary, internal use, and public

## **Prevention Methods and Best Practices**

A company can take a number of different steps to help improve the security posture of the organization. In the following sections, you review important methods of improving different aspects of security.

## **Physical security**

Physical security is discussed earlier in the chapter, and it is a big part of any company's security strategy. It is important to ensure that you have servers, routers, and other network equipment locked in a server room.

In highly secure environments, ensure that you have fences around the perimeter of the property, with only one entrance that all persons must pass through. In most high-secure environments, security guards are at the entrance, controlling who gains access to the facility. After people are inside the facility, you can control access to different areas of the building with swipe cards or other authentication devices.

When configuring a system for security, be sure to configure BIOS/UEFI passwords to control who can change the BIOS settings on the system. Also, modify the boot order of the system so that someone cannot boot from an optical disc or USB drive. If employees can boot from another operating system, they may be able to bypass the security of the system.

## **Digital security**

You can take a number of different steps to improve digital security. First ensure that you have software installed on the system to protect you against malicious software. All systems should have antivirus and antispyware software installed.

You should also ensure that firewall software is installed on the system to protect the system from unwanted traffic. Hackers can exploit the system by simply sending a few commands to the system, so it is important that you control what can reach your system. All current versions of Windows have built-in firewall software that can be enabled.

Ensure that you configure strong passwords on your user accounts so that no one can guess or crack your passwords. Passwords should meet the following requirements:

- **»** Minimum of eight characters
- **»** Mix of uppercase and lowercase characters
- **»** Contain <sup>a</sup> number and symbol
- **»** Is not <sup>a</sup> word in the dictionary

You should also ensure that you secure the files and printers on a system with permissions. In Windows, these are called the NTFS permissions, which control who can access what files and what level of access employees should get. For example, you can specify that Bob gets access to the employee handbook document, but that he only gets read access, not write (modify) access!

Following are some technologies that can enhance your digital security posture. Each of these technologies is used to secure a different aspect of your digital environment:

- **» Antivirus/anti-malware:** You should always have antivirus and anti-malware software installed and have the definition files up to date.
- **» Firewalls:** All systems should have firewalls enabled, and the network should be protected by a network firewall.
- **» User authentication/strong passwords:** Ensure that users authenticate to the network before accessing resources, and mandate that they have strong passwords that are not easily guessed.
- **» Multifactor authentication:** In high-secure environments, use multifactor authentication, which involves users authenticating to a system with a combination of something they know, something they have, and something they are.
- **» Directory permissions:** Be sure to set permissions on folders and directories. This ensures that users who have authenticated to the environment don't get access to resources they shouldn't have access to.
- **» VPN:** For all users accessing the network from across the Internet, be sure they use VPN technology, as it will encrypt all communication from their computers to the office network and back.
- **» DLP:** Data Loss Protection is <sup>a</sup> technology that ensures employees are not leaking sensitive data outside the company. Be sure to look at DLP solutions to ensure sensitive data cannot be copied or emailed by employees.
- **» Disable ports:** Look to disabling ports on the switch that are not being used so that you can prevent any additional systems that may try to connect to the system without authorization.
- **» Access control lists:** Similar to an entry control roster that records physical access into and out of a facility, an access control list is a list of people who can access a folder or file on the network. An ACL is also a list of traffic that can pass through a firewall or router. Be sure to configure ACLs on both types of items.
- **» Smartcard:** Smartcards are <sup>a</sup> type of multifactor authentication. Someone using a smartcard to log onto a system must physically have the card as well as know the PIN.
- **» Email filtering:** Email filters allow you to reduce the amount of spam messages that enter into the network. (A spam message is an unsolicited message that typically is advertising a product or service from a company.)
- **» SecureDNS:** Hackers are constantly trying to alter your DNS records to lead you to the hackers' sites, so it is critical that you implement security features with DNS. You can use DNS Security Extensions (DNSSEC) to digitally sign your DNS records and add integrity to your DNS records.
- **» Trusted/untrusted software sources:** Be sure to always use software from a trusted software source, which is a company that has proven to create non-malicious software.

## **User education**

As a security professional within the organization, it is important to educate the user on security incidents that could occur if best practices are not followed. Educate users on concepts such as tailgating and social engineering attacks so that they are comfortable with how to handle such incidents.

Also educate users on password security best practices. Ensure that users know not to write down their passwords or share them with other employees, and make sure that they know how to change their password.

## **Principle of least privilege**

One of the fundamental principles of security is the principle of least privilege, which means that when you give someone permission to a resource or the rights to perform a task, ensure that you always give the minimum privileges necessary. For example, if you need Bob to change the time on the computer, you could put him in the Administrators group or you could just give him the Change System Time right. The proper choice is to give him the Change System Time right because placing Bob in the Administrators group accomplishes the goal but also allows Bob to modify every other aspect of the system.

## **Workstation security best practices**

You have a number of best practices to follow when you look at security best practices for workstations. Security best practices that relate to workstation security range from having good password best practices to good account management practices.

#### **Password best practices**

To keep your workstations secure, you must follow some command password best practices. Be sure to implement the following points on your workstations in regard to password management:

- **» Requiring passwords:** Ensure that you require passwords for someone to gain access to a workstation or a mobile device.
- **» Setting strong passwords:** Ensure that passwords are complex passwords, meaning that they should contain a mix of uppercase and lowercase letters, numbers, and symbols.
- **» Password expiration:** Be sure to have passwords expire on <sup>a</sup> regular basis. The benefit of password expiration is that if a hacker figures out a user's

password, or that user shares his or her password (which is not allowed) with someone else, at least the password can only be used until it expires.

- **» Changing default usernames/passwords:** All Windows systems have <sup>a</sup> username of "administrator" by default. It is important to rename that account to hide the account name and make it harder for someone to log on as an administrator. Also be sure to set a strong password for the administrator account after you have renamed it.
- **» Screensaver required password:** Be sure to have <sup>a</sup> screen saver kick in after a small period of inactivity (5 or 10 minutes). Also make sure that a password is required to use the system after the screen saver has become active. This limits who can use the system if an employee leaves the system temporarily.
- **» BIOS/UEFI passwords:** Make sure you secure your systems by setting BIOS or UEFI passwords on the system. These passwords kick in as soon as the machine powers on and appear even before the OS loads.

#### **Account management best practices**

Not only do you need to ensure you manage passwords at the workstation to help create a secure environment, but you must also follow some common account management best practices to increase security of the workstations. Following are some common account settings you should implement:

- **» Restricting user permissions:** Ensure that you are following the principle of least privilege by making sure that employees only have user-level access to the system. Employees do not need administrative access to the system.
- **» Logon time restrictions:** When configuring user accounts, you can restrict the accounts to only be able to log onto the system or network within certain times. For example, to ensure an employee does not have access to company data after working hours, you could restrict his or her login time from between 8:30 a.m. and 4:30 p.m. This typically also means the user is disconnected from the network after his or her login hours expire.
- **» Disabling guest account:** Most operating systems have <sup>a</sup> guest account that can be used to connect to the system without needing an actual username and password. Ensure that the guest account is disabled on all systems so that a username and password are required to access the system.
- **» Failed attempts lockout:** When configuring security for your user accounts, you should configure a maximum number of failed logon attempts before the account is locked and cannot be used again until the administrator unlocks it.
- **» Timeout/screen lock:** You should configure automatic timeout and screen locks on systems and mobile devices so that the device requires a password after a few minutes of inactivity.
- **» Change default admin user account/password:** It is <sup>a</sup> security best practice to modify the default account with any system. You should rename the admin account to a name not easily guessed, and be sure to modify the default password of the account.
- **» Basic Active Directory functions:** In order to allow users to log onto the network and access network resources, create a user account in Active Directory for those users. When creating the account, be sure to specify a unique password on the account and force the password to expire on a regular basis. Delete the Active Directory account if the user leaves the organization, but disable the account if the user goes on temporary leave. You don't want to delete the account if the employee is coming back at a later time because if you do, when he or she comes back, you will need to re-create the account and set up all the security again for that account. From time to time you will need to reset passwords for users who forget their passwords, and also unlock an account that has been locked due to multiple failed logon attempts.

#### **Other security best practices**

Some other areas of configuration to help improve the security of your systems and environment are configuring autorun, data encryption, and patch management. The following outlines key points with each of these:

- **» Disable autorun:** If you disable autorun on the system, you have <sup>a</sup> bit of protection against an employee using a DVD with malicious software from automatically executing.
- **» Data encryption:** You should be using data encryption technology to encrypt data on a disk. This is useful as it protects your data from someone who decides to access the drive by booting a different operating system.
- **» Patch/update management:** Patch the system and keep up to date with security updates in order to fix vulnerabilities that exist in the software on the system.

# **Troubleshooting Mobile OS and Device Security**

A big part of troubleshooting systems and security in this day and age is working with mobile devices such as smartphones and tablets. As an IT professional, you will need to troubleshoot a number of scenarios with mobile devices and ensure that the privacy of the data on the device is protected.

## **Troubleshooting mobile devices**

IT professionals are presented with a number of common issues related to mobile devices not working as expected. The following are some common scenarios you should know for the A+ exams and the real world:

- **» Signal drop/weak signal:** If the device is experiencing <sup>a</sup> loss of signal from the provider, you can go into the network settings and choose to reconnect. If this doesn't work, try a hard reboot.
- **» Power drain:** If you notice the power draining on the device, you may need to replace the battery. Before taking that big step, you could experiment first by ensuring apps are closed down if not being used. Also, you could try disabling wireless in times when you are not using wireless as the device may be constantly working to find wireless networks.
- **» Slow data speeds:** If experiencing slow data speeds, you may need to fresh the tower list on the mobile device. This is a common procedure that the mobile network provider will walk you through when experiencing dropped connections or slow data speeds.
- **» Unintended WiFi connection:** If you connect automatically to <sup>a</sup> wireless network you are not expecting, you could go to the wireless network list and clear the WiFi settings for a particular WiFi network. This will prevent automatically connecting to that network.
- **» Unintended Bluetooth pairing:** If connecting to an unintended Bluetooth device automatically, you could go into the Bluetooth settings on the device and remove the pairing settings of that Bluetooth device so that your mobile device does not automatically connect to it.
- **» Leaked personal files/data:** To prevent data leaks from your device, be sure to follow common mobile device security procedures such as passwordprotecting the device, having the device auto lock after a short period of inactivity, and encrypting the data on the device.
- **» Data transmission over limit:** To prevent going over data limits, you can control what apps are allowed to use your data plan. In this situation, set critical apps such as email to use your data plan, but maybe require WiFi to surf the Internet via a browser. You may also have data-saver settings on the device that once enabled will do things like not download an image sent to you until you click the image to view it.
- **» Unauthorized account access:** You should look at the permissions applications have on your mobile device and restrict what an application can access.
- **» Unauthorized location tracking:** Ensure you control which applications can access GPS location tracking services on the device.
- **» Unauthorized camera/microphone activation:** Ensure you monitor which applications have the capabilities to activate your microphone and camera on your mobile device.
- **» High resource utilization:** Most devices give you <sup>a</sup> summary of the resources used by different applications such as data and battery power. From this information you can decide if you want to uninstall certain applications or restrict the resources they can use.

## **Device security**

More and more business users are doing much of their communication and work on mobile devices. This means your company security policy should specify how those devices should be secured in order to prevent data theft and data leakage. The following are some common practices around device security:

- **» Password protection:** Ensure your device requires <sup>a</sup> PIN or password before someone can access the device.
- **» Auto lock:** Configure the device to automatically lock after <sup>a</sup> short period of inactivity. This will ensure that if you leave the device on a desk, someone cannot pick it up and gain access to sensitive information. A password is needed in order to gain access after the device auto-locks.
- **» Device encryption:** Ensure the device is encrypting the data stored on the device. For laptop computers, ensure that the hard drive is encrypted with full disk encryption technology such as Bitlocker.
- **» Remote wipe:** For company assets, ensure you have the capability to remotely wipe (erase) a device that is lost or stolen. This will ensure that if someone has your device in his possession, there is no data on the device.
- **» Device location services:** Some devices allow you to track their locations. This allows you to locate your device with its GPS services if it is lost or stolen.

# **Introduction to Incident Response**

*Incident response* is how you respond to security incidents within the organization. It is critical that you have an incident response procedure in place so that when a security incident occurs, employees know how to report the incident and the security officers know how to handle the incident.

A *security incident* could be an employee noticing that her account has been locked out, a system that has been infected with a virus, or a user receives a phishing email, or it could be related to a user accessing prohibited content or performing prohibited activity on the network. You will respond to each of these incidents in different ways.

## **The first response**

Although each type of incident will be handled in a different way, the overall process is similar with all security incidents. Handling a security incident starts with the first responder. The role of the first responder is as follows:

- **» Identify:** The first step in handling an incident is to identify that the incident has occurred and to contain that incident. For example, when looking at logs, you notice that Sue has been surfing inappropriate content, so you contain the incident by blocking her system from Internet access.
- **» Report through proper channels:** When an incident has been identified, all employees should understand how to report the incident. For example, an end user should know whom he should report a security incident to as well as to the network administrators. Typically, the user may report a problem to the network administrator, and upon looking into the problem, if the network administrator notices that the problem is security related, he would notify the security officer within the company.
- **» Data/device preservation:** The goal of containment is to prevent the security incident from becoming a bigger problem, but you are also trying to preserve the state of the system. For example, if the system was hit with a virus, you would disconnect the system from the network to prevent the system from infecting the rest of the network. But if you noticed that the system was hacked into, you are disconnecting the system from the network to prevent the hacker from having continued access to the system. Disconnecting the system can prevent the hacker from destroying logs on the system along with other important data on the device.

## **Documentation**

When responding to problems or security incidents, you can typically solve a lot of recurring problems by looking to problem-solving documentation systems. Most large companies log all problems including security incidents so that when a problem arises, the administrator troubleshooting the problem can search the documentation system for related problems. If a match is found, the documentation can give the responder a number of steps to perform to respond to the incident.

If the company invests in a documentation system to help solve problems, it is important to train all administrators on how to record problems and solutions into the system. You also need to ensure that the administrators are updating the documentation as new problems arise or different solutions are found to existing problems. The documentation system is useless without the documentation!

## **Tracking of evidence/chain of custody**

When responding to incidents, it is important to collect evidence of the incident. The evidence could be an employee's mobile device such as a phone or laptop, or it could be log files on a web server. When you collect the evidence, you must "bag and tag" the evidence and store it in a secure location at all times. You should also document all your activity as you respond to the incident, as you may need to explain the steps you took to respond to the incident or discover evidence.

It is critical that you track the evidence location at all times so that you validate the integrity of the evidence. When collecting the evidence, have forms that are filled out describing the evidence and label the bag with an evidence ID number.

The most critical part of collecting evidence is to have a *chain of custody* document that lists where the evidence was at all times. If someone takes the evidence out of the secure location to review it, he must fill out the chain of custody to indicate when he took the evidence, when it was returned, and where it was at all times.

## **Licensing**

Employees using unlicensed software on company systems and devices may also be the source of security incidents within the organization. It is important to have a security policy that covers the company's rules surrounding the usage of unlicensed software and ensure employees know what software is authorized for use.

When it comes to software licensing there are a few key points you should keep in mind:

**» DRM/EULA:** *Digital Rights Management* (DRM) is <sup>a</sup> set of technologies that are designed to protect digital assets from unauthorized use. For example, using DRM, a movie rental company can have a movie file expire two days after it is downloaded. In a company setting, with DRM, a company can ensure that employees cannot forward an email. The *End User Licensing Agreement* (EULA) is a contract between the software vendor and the user of that application that specifies rules of use for the software. For example, the EULA may specify that the user is not allowed to redistribute the application or reverse engineer it.

- **» Open source versus commercial licenses:** An *open source license* is <sup>a</sup> license that allows the source code of an application to be freely downloaded, modified, and redistributed. A *commercial license* applies to software that has been created by a company that typically sells the software. The commercial license typically puts restrictions in place that limit modifications to the software and redistribution of the software.
- **» Personal license versus enterprise licenses:** A *personal license* of software typically allows a user to install the software once on a system using a license key. An *enterprise license* is typically a license to install the software on a specific number of systems within the corporation.

## **Regulated data**

Regulated data refers to personal information such as identification data, health records, or credit card data. In most cases, when it comes to processing and storing sensitive information, you need to ensure the data is encrypted. That way if unintended users access to the data, they would only see the encrypted version of the data because they would not have the encryption key to decrypt and view the sensitive information. The following are types of data that have regulations specifying how companies must protect the data:

- **» PII:** Personally Identifiable Information (PII) is information about <sup>a</sup> person that can uniquely identify that person over any other person. Examples of PII are social insurance numbers, social security numbers, license plate numbers, and driver's license numbers. Depending on the industry your organization works in, you may be controlled by regulations that dictate how PII is to be stored and secured.
- **» PCI:** Payment Card Industry (PCI) data is data from <sup>a</sup> credit card that is used by an application. When storing information from a credit card, you should encrypt the sensitive data such as the credit card number. PCI data security standards state that other information about the card such as the name and expiration information associated with the card does not need to be encrypted as long as the card number is.
- **» GDPR:** <sup>A</sup> European standard known as General Data Protection Regulations (GDPR) requires organizations that handle personal data put security controls in place to protect an individual's personal data.
- **» PHI:** Protected Health Information (PHI) is health information records about <sup>a</sup> patient that must be safely guarded.

## **Corporate policies**

A company must have a security policy in place that dictates the security posture of the company. It is important that all employees are familiar with the security policies of the company and that they follow these corporate policies. It is also important to make sure that employees understand what happens if policies are not followed. Corrective action could be loss of a company device such as a mobile phone, or even employee dismissal.

# **Getting an A**+

This chapter introduces you to a number of security-related terms that you need to understand before taking the A+ exams. Here some key points to remember when preparing:

- **»** *Authentication* is the process of proving an identity to the network, but *authorization* is the process of determining whether accessing a resource is allowed after authentication takes place.
- **»** Hackers take many different approaches to compromise <sup>a</sup> system. Protect your environment from both network-based and software-based attacks, and make sure that physical security is in place.
- **»** <sup>A</sup>*denial of service* (DoS) is an attack on <sup>a</sup> system or network that prevents the system or network from performing its regular function.
- **»** *Social engineering* is <sup>a</sup> popular type of attack that involves the hacker compromising security by tricking an employee through social contact. The social engineer might entice the user to divulge confidential information or might trick the user into running a program that does harm to the system.
- **»** You secure network traffic by *encrypting* traffic between two systems by using technologies such as SSL and IPSec. Administrators typically use SSL to encrypt web traffic and IPSec to encrypt internal or VPN traffic.
- **»** Securing your data involves not only protecting resources with permissions but also protecting your data by following proper data destruction procedures and backup strategies as well as creating redundant disk solutions.

# **Prep Test**

- **1. Susan calls you over to her desk to tell you about an awkward phone call she just received. The caller claimed to be the administrator and asked her to reset her password in order to enable access to a new piece of software being deployed. What type of attack potentially just occurred?**
	- **(A)** Password attack
	- **(B)** Eavesdrop attack
	- **(C)** Man-in-the-middle attack
	- **(D)** Social engineering attack
- **2. One of the network technicians for the company is using a packet sniffer to see if she can view confidential information traveling over the network. What type of attack is this?**
	- **(A)** Password attack
	- **(B)** Eavesdrop attack
	- **(C)** Man-in-the-middle attack
	- **(D)** Social engineering attack
- **3. What type of attack involves the hacker causing your system or network to become unresponsive to valid requests?**
	- **(A)** DoS attack
	- **(B)** Eavesdrop attack
	- **(C)** Man-in-the-middle attack
	- **(D)** Password attack
- **4. You are the server administrator for your company and want to implement a form of RAID that duplicates the data fully on two disks. Which RAID solution would you use?**
	- **(A)** Striped volume
	- **(B)** Mirrored volume
	- **(C)** RAID 5 volume
	- **(D)** RAID Level 0
- **5. Your manager is concerned that the batch of new laptops purchased for the sales team will be stolen in no time at all. What should you purchase for each laptop to help protect it from theft?**
	- **(A)** Flash drive
	- **(B)** Driver disk
	- **(C)** A Doberman Pinscher
	- **(D)** Lockdown cable
- **6. Your manager is looking to increase the authentication system by using biometrics. Which of the following are forms of biometrics? (Select all that apply.)**
	- **(A)** Fingerprint scan
	- **(B)** Smart card
	- **(C)** Username and password
	- **(D)** Retinal scan
- **7. You are a server technician for your company, and you are planning your backup strategy for data stored on the server. What type of backup copies the files that have changed but does not clear the archive bit?**
	- **(A)** Full backup
	- **(B)** Incremental backup
	- **(C)** Differential backup
	- **(D)** Copy
- **8. What technology is typically used to encrypt traffic between a web server and web browser?**
	- **(A)** DoS
	- **(B)** IPSec
	- **(C)** Smart card
	- **(D)** SSL
- **9. You are a technician at a company. Your manager has been reading about tailgating in a recent security article and asks you what the company can do to prevent tailgating. Which of the following would you recommend?**
	- **(A)** Lockdown cable
	- **(B)** Mantrap
	- **(C)** Degaussing tool
	- **(D)** Key fob
- **10. Your manager would like to look at increasing the security posture of the company by implementing multifactor authentication. Which of the following combinations represent multifactor authentication?**
	- **(A)** Smartcard and PIN
	- **(B)** PIN and password
	- **(C)** Username and password
	- **(D)** Retina scan and fingerprint

## **Answers**

- **1. D.** Social engineering is a type of hack that involves contacting victims through phone or email and tricking them into doing something that compromises company security. *See "Social engineering attacks."*
- **2. B.** An eavesdropping attack occurs when a hacker monitors network traffic to try to capture information that could be useful in another attack. *Review "Eavesdropping attack."*
- **3. A.** A denial of service (DoS) attack is when a hacker consumes all the system's processing power or bandwidth so that it cannot perform its normal job. *Check out "Denial of service."*
- **4. B.** A mirrored volume is used to create a full duplicate of the data on two different disks. *Peruse "Implementing RAID solutions."*
- **5. D.** A lockdown cable is used to secure the laptop to a desk to help prevent the laptop from being stolen. *Refer to "Understanding Physical Security."*
- **6. A, D.** Biometric devices involve authenticating a user through the user's unique physical characteristics. Fingerprint scans and retinal scans are popular biometric authentication methods. *See "Authentication."*
- **7. C.** A differential backup backs up only those files that have changed since the last full backup and then does not clear the archive bit. *Check out "Backup review."*
- **8. D.** Secure Socket Layer (SSL) is used to encrypt web traffic. You can identify whether you are on a secure website by looking for the lock icon at the bottom of the screen. *Inspect "Methods of Securing Transmissions."*
- **9. B.** A mantrap is used to prevent tailgating. A mantrap is an area between two locked doors with the second door not opening until the first door is closed. *Peruse "Understanding Physical Security."*
- **10. A.** To be considered multifactor authentication, the authentication system must use a combination of something you know, something you have, and something you are. A smartcard is something you have, and a PIN is something you know. Scrutinize "*Multifactor authentication."*